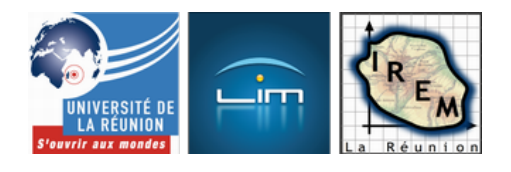

## **Multiplicateur de Möbius**

- Culture mathématique

- Abaques et nomogrammes

 - Nomogrammes à points alignés -

Date de mise en ligne : lundi 28 septembre 2009

**Copyright © IREM de la Réunion - Tous droits réservés**

Pour construire graphiquement le produit de deux nombres positifs (ici ce sont des entiers)[a] et[b] , on peut s'aider de la parabole d'équation[y=(a+b)x-x^2] qui coupe l'axe des abscisses aux points d'abscisses 0 et[a+b] , et passe par les points de coordonnées[(1;a+b-1)] et[(a+b-1,a+b-1)] (ce dernier point peut se construire comme intersection de la parabole et de la bissectrice[y=x] ) et dont le sommet a pour coordonnées[\left(\frac{a+b}{2};\frac{(a+b)^2}{4} \right)]. L'équation de la parabole permet de montrer que celle-ci passe aussi par les points de coordonnées[(a;ab)] et[(b;ab)] (facil[e en metta](http://fr.wikipedia.org/wiki/parabole)nt[x] en facteur) : Il suffit alors de lire l'ordonnée commune des deux points d'abscisses respectives[a] et[b] sur la parabole [1] :

 <a href="http://irem.univ-reunion.fr/IMG/zir/tabmul1.zir" title='CarMetal - 4 ko' type="application/x-carmetal"> [CarMetal - 4 ko] **construction graphique avec paraboles**

N'ay[an](#nb1)t pas eu la chance de disposer de CaRMetal en 1841, August Ferdinand Möbius a dessiné un faisceau de paraboles dans son article, lisible (pour ceux qui comprennent l'allemand) sur Gallica, et dont la figure 1 est reproduite ici :

[http://irem.univ-reunion.fr/local/cache-vignettes/L381xH400/mobius2-24f1[1.png\]](http://gallica.bnf.fr/ark:/12148/bpt6k99428g/f623n12.capture)

Ce qu'on voit sur la figure de Möbius, et pas sur le fichier CaRMetal ci-dessus, c'est l'idée selon laquelle pour Möbius, une parabole est une droite projective, donc munie de graduations, idée qui est à la base du nomogramme suivant :

 <a href="http://irem.univ-reunion.fr/IMG/zir/mobius2.zir" title='CarMetal - 181.9 ko' type="application/x-carmetal"> [CarMetal - 181.9 ko] **le nomo[gramme pour la](http://fr.wikipedia.org/wiki/droite_projective) multiplication**

Il se trouve que la parabole[y=x^2] est au programme de Seconde, ainsi que ses intersections avec des droites, ça tombe bien...

## **La seule difficulté en Asymptote est le calcul de vecteurs normaux**

[pour représenter les graduations.](http://irem.univ-reunion.fr/javascript:;)

Le programme ci-dessous donne le fichier pdf téléchargeable en bas de l'article :

```
 //ce script Asymptote est libre, placé
//sous license CeCILL-B (non, pas 2000):
//http://www.cecill.info/licences/Licence_CeCILL-B_V1-fr.html
//auteur: Alain Busser
//Date: Septembre 2009
//
real g,x,y,dx,dy,ds;
real h=0.04;
pair A,B,M,N;
unitsize(1.2cm);
size(20cm);
pen thin=linewidth(0.2*linewidth());
for(real n=0;n<=10;n+=0.02){
g=round(n*100)/100;
//graduations sur l'axe des y
if(g==floor(g)){
A=(4*h,g);
B = (-4 * h, g);label(scale(0.4)*(string) (g*10),B,W,black);
} else {
if(2*g==floor(2*g)){
A=(2*h,g);
B=(-2*h, g);}else{
if(10*g==floor(10*g)){
A=(h,q);B=(-h,g);} else {
A=(h/2, g);\texttt{B=}(\,\texttt{-h}/\texttt{2} \,, \texttt{g}) ;
}
}
}
draw(A--B,black+thin);
}
\mathbb{M}=(\begin{array}{c} 0 \end{array},0) ;
for(real n=0;n<=10;n+=0.02){
g=round(n*100)/100;
//branche droite
x=g;
y=g*g/10;
\texttt{N}=(\texttt{x},\texttt{y}) ;
dx=g;
dy=-5;ds=sqrt(dx*dx+dy*dy);
dx=dx/ds;
dy=dy/ds;
if(g==floor(g)){
\texttt{A}=(\texttt{x-4*}h\texttt{*}dx\,,\texttt{y-4*}h\texttt{*}dy) ;
B=(x+4*h*dx,y+4*h*dy);label(scale(0.4)*(string) g,B,SE,black);
} else {
```

```
if(2*g==floor(2*g)){
\texttt{A}=(\texttt{x-2*}h\texttt{*}dx\,,\texttt{y-2*}h\texttt{*}dy) ;
\texttt{B=}(\texttt{x+2*h*}dx,\texttt{y+2*h*}dy) ;
}else{
if(10*g==floor(10*g)){
\mathtt{A}\mathtt{=(x-h\star dx,y-h\star dy)} ;
\texttt{B}=(x+\texttt{h}^*\texttt{dx},y+\texttt{h}^*\texttt{dy}) ;
} else {
A = (x-h * dx / 2, y-h * dy / 2);B=(x+h*dx/2,y+h*dy/2);\mathcal{E}}}}
\mathcal{E}\mathcal{E}draw(A--B,black+thin);
draw(M--N,black+thin);
M=N;}
M=(0,0);for(real n=0;n<=10;n+=0.02){
g=round(n*100)/100;
//branche gauche
x=-g;
y=g*g/10;
\mathbb{N}=(\mathbb{x}\, ,y) ;
dx=-g;dy=-5;ds=sqrt(dx*dx+dy*dy);
dx=dx/ds;
dy=dy/ds;
if(g==floor(g)){
\texttt{A}=(\texttt{x-4*}h\texttt{*}dx\,,\texttt{y-4*}h\texttt{*}dy) ;
\texttt{B=}(\texttt{x+4*}h\texttt{*}dx , \texttt{y+4*}h\texttt{*}dy) ;
label(scale(0.4)*(string) g,B,SE,black);
} else {
if(2*g==floor(2*g))\texttt{A}=(\texttt{x-2*}h\texttt{*}dx , \texttt{y-2*}h\texttt{*}dy) ;
B=(x+2*h*dx,y+2*h*dy);
}else{
if(10*g==floor(10*g)){
\mathtt{A}\mathtt{=(x-h\star dx,y-h\star dy)} ;
\texttt{B=}(\texttt{x+h*}dx,\texttt{y+h*}dy) ;
} else {
\texttt{A}=(\texttt{x}\texttt{-}\texttt{h}\texttt{*}\texttt{d}\texttt{x}/2 , \texttt{y}\texttt{-}\texttt{h}\texttt{*}\texttt{d}\texttt{y}/2 ) i\texttt{B}=(x+\texttt{h}^{\star}\texttt{dx}/2 , y+\texttt{h}^{\star}\texttt{dy}/2 ) ;
\}}}}
\mathcal{E}₹
draw(A--B,black+thin);
draw(M--N,black+thin);
M=N ;
}
```
draw( $(0,0)$ <sup>--</sup> $(0,10)$ , black+chin);

Si le texte et les graduations sont si minuscules, c'est pour agrandir en A3 (après avoir imprimé le pdf téléchargeable ci-dessous).

On peut multiplier deux nombres inférieurs à 10 en tendant un fil sur une parabole !

## **Applications**

Si, au lieu de mettre des graduations dont les abscisses sont régulières, on met sur la même parabole, des graduations dont les ordonnées sont régulières, on obtient un nomogramme qui calcule la moyenne géométrique de deux nombres positifs :

 <a href="http://irem.univ-reunion.fr/IMG/zir/moygeom2.zir" title='CarMetal - 183 ko' type="application/x-carmetal"> [CarMetal - 183 ko] **nomogramme pour la moyenne géométrique**

Une autre application du multiplicateur de Möbius est visible dans l'article sur l'IMC.

<sup>[1]</sup> à condition de disposer d'un traceur de parabole, Möbius ne dit pas où il a eu le sien...